## **Veranderingen en de TI Nspire**

De TI Nspire kan je behulpzaam zijn bij berekeningen aan veranderingen en differentiëren.

Loop eerst van het practicum **Basistechnieken TI Nspire** het deel "Grafieken maken" door.

Loop daarna van het practicum **Functies en de TI Nspire** het deel "Functies combineren" door.

#### **Inhoud**

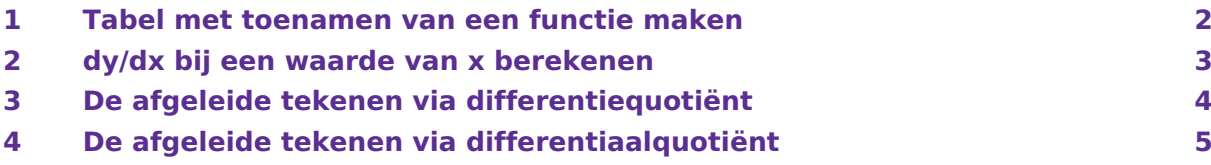

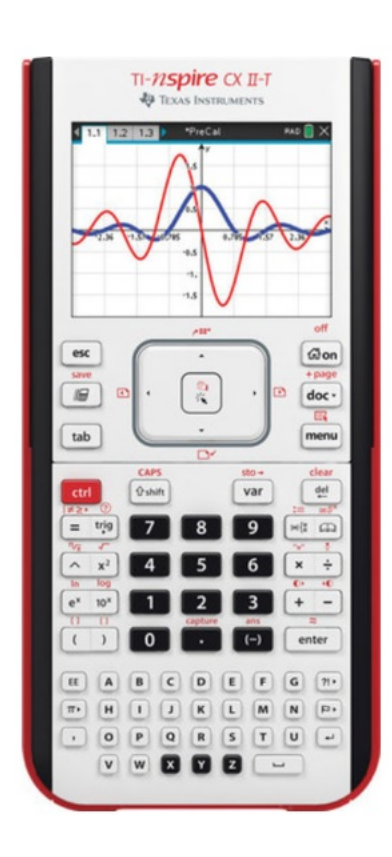

#### <span id="page-1-0"></span>1 Tabel met toenamen van een functie maken

Je gaat een tabel met toenamen maken van de functie  $y = 3x^4 - 6x^2 + 3$  op het interval [- 2,2] en met stapgrootte 0,5.

Het gaat als volgt:

- Voer in het menu **FUNCTIES** de functie  $f_1(x) = 3x^4 6x^2 + 3$  in.
- Bedenk dat je om de toename te berekenen, steeds een functiewaarde en zijn "vorige" functiewaarde van elkaar moet aftrekken. Voer daarom vervolgens  $f_2(x) = f_1(x) - f_1(x - 0.5)$  in. Gebruik voor  $f1$  de knop  $\overline{(var)}$  op type gewoon f1.
- Bekijk beide grafieken.
- Als je wilt, pas de vensterinstellingen aan.
- Zet de stapgrootte van deze tabel op 0.5 door op de tabel te gaan staan,  $(MENU)$   $(2)(Func$ tietabel) en 5 (Functietabelinstellingen bewerken) te kiezen. Neem Tabelstart: - 2 en Tabelstap: 0.5.

Bekijk de tabel, controleer de onderstaande waarden en neem de overige waarden over in een eigen tabel:

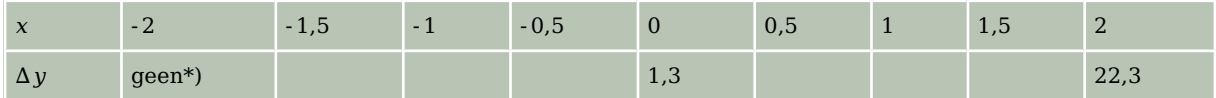

Hiermee kun je een toenamediagram tekenen.

\*) Voor de berekening van  $\Delta y$  bij  $x = 2$ , heb je  $f(-2,5)$  nodig. Omdat het interval bij -2 begint, hoef je deze waarde niet in te berekenen. Je hoeft immers niet buiten het interval te rekenen.

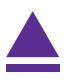

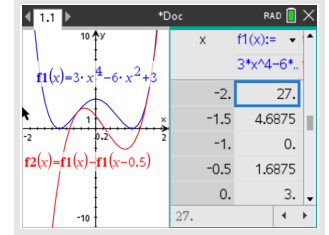

### <span id="page-2-0"></span>2 dy/dx bij een waarde van x berekenen

De volgende omschrijvingen betekenen allemaal hetzelfde:

- De helling van de grafiek van  $y = f(x)$  in een bepaald punt.
- Het hellingsgetal of de hellingwaarde van  $y = f(x)$  voor een bepaalde waarde van x.
- Het differentiaalquotiënt van  $y = f(x)$  voor een bepaalde waarde van x.
- De afgeleide voor van  $y = f(x)$  voor een bepaalde waarde van x.
- Het hellingsgetal of de hellingwaarde van  $y = f(x)$  voor een bepaalde waarde van x.
- d y  $\frac{d y}{dx}$  of  $\frac{d f(x)}{dx}$  voor een bepaalde waarde van x.

Hier ga je de functie  $f(x) = x^3 - 4x$  gebruiken en de afgeleide berekenen voor  $x = 3$ .

Met het rekenmachinescherm:

- Definieer de functie  $f_1(x) := x^3 4x$  door intypen en CTRL  $\left[\mathbf{E}\right]$  (:=) te gebruiken.
- Toets  $(MENU)$ ,  $(4)$ (Analyse) en  $(1)$ (numerieke afgeleide in een punt).
- Vul de  $x$ -waarde 3 in en  $[OK]$ .

Het differentiaalquotiënt van  $f(x)$  is voor  $x = 3$  dus gelijk aan 23.

#### **Opmerking:**

Je kunt de opdracht ook intypen via  $\lceil n\cdot \frac{1}{2}\rceil$ , maar dan moet je zelf het laatste deel "handmatig" invoeren tot je  $\frac{d}{dx}(x^3 - 4x)|x = 3$  hebt.

Ook in het menu **FUNCTIES** kun je de afgeleide in het punt berekenen:

- Voer de functie  $f(x) = x^3 4x$  in en bekijk de grafiek.
- Toets  $(MENU)$ ,  $(6)(Grafiek$  analyseren) en  $(5)(dy/dx)$ .
- Toets nu direct het getal 3 in voor de waarde van  $x$  en  $[ENTER]$ . Waarschuwing: Je kunt met de pijltjestoetsen een punt kiezen, maar dat is vaak niet nauwkeurig genoeg.
- Je ziet nu 23 bij het punt met  $x = 3$  op de grafiek staa

Het differentiaalquotiënt van  $f(x)$  is voor  $x = 3$  dus gelij

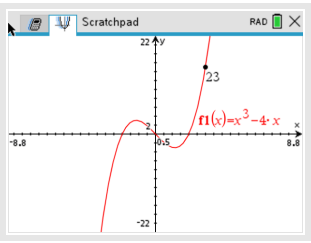

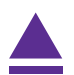

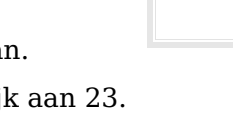

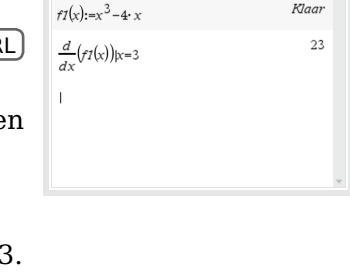

## <span id="page-3-0"></span>3 De afgeleide tekenen via differentiequotiënt

Je kunt ook direct je grafische rekenmachine in het menu **FUNCTIES** een goede benadering van de hellingsgrafiek laten tekenen. Daartoe laat je hem voor willekeurige  $x$  het differentiaalquotiënt benaderen door een differentiequotiënt op het interval  $[x; x + 0.001]$  en daarvan een grafiek maken.

Gebruik de functie  $f(x) = x^3 - 4x$ .

- Voer de functie  $f$  in als  $f1(x) = x^3 4x$ .
- Voer een nieuwe functie  $f(2(x)) = \frac{f(1(x+0.001)-f(1(x)))}{0.001}$  in.

 $f1$  vind je met de knop  $\overline{(\text{VAR})}$ .

• Bekijk beide grafieken.

De rode grafiek is die van de (benadering van de) afgeleide  $f'(x)$ .

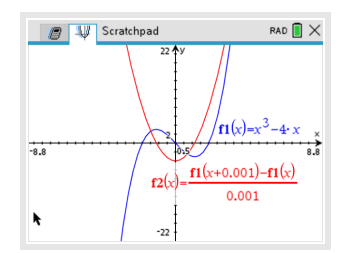

# <span id="page-4-0"></span>4 De afgeleide tekenen via differentiaalquotiënt

Je kunt ook direct je grafische rekenmachine in het menu **FUNCTIES** een goede benadering van de hellingsgrafiek laten tekenen. Daartoe laat je hem voor willekeurige  $x$  het differentiaalquotiënt berekenen en daarvan een grafiek maken.

Gebruik de functie  $f(x) = x^3 - 4x$ .

- Voer de functie f in als  $f1(x) = x^3 4x$ .
- Voer bij  $f(2(x))$  de afgeleide in door  $\sqrt{f(x)}$  en dan het afgeleide-icoontje te kiezen. Vul  $x$  en  $f_1(x)$  in, zie linker figuur.
- Bekijk beide grafieken.

De rode grafiek is die van de afgeleide  $f'(x)$ .

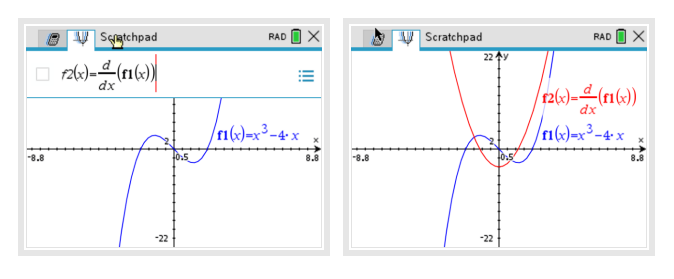

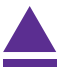